# **XR500 Arming and Disarming**

#### **Disarming the Alarm System**

- 1. Press CMD until ARM DISARM displays.
- 2. Select DISARM, enter your user code and press CMD.
- At ALL? NO YES, if you select NO, the keypad displays the name of each area followed by NO YES. Select YES or NO to disarm area(s) of your choice.

### **Arming the Alarm System**

- 1. Press CMD until ARM DISARM displays.
- 2. Select ARM, enter your user code if a closing code is required and press CMD.
- At ALL? NO YES, if you select NO, the keypad displays the name of each area followed by NO YES. Select YES or NO to arm the area(s) of your choice.
- 4. SYSTEM ON or ALL SYSTEM ON displays.

**Note: SYSTEM ON** means at least one area in the system is armed.

**ALL SYSTEM ON** means all areas in the system are armed. The keypad begins counting down the exit time.

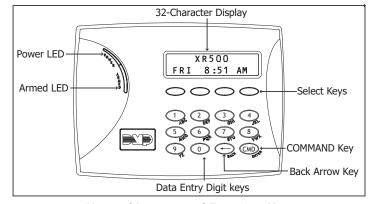

**Keypad Layout and Function Keys** 

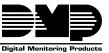

# **Disarming Steps**

#### Press CMD. THU 6:29 AM Press the key under DISARM. DISARM ARM Enter user code, and press CMD. ENTER CODE: -NO YES Select NO to Disarm only certain areas. ALL? Select YFS to Disarm All. Select YES to Disarm the displayed area. NO YES **OFFICE** Continue selecting YES or NO to disarm all areas of your choice.

## **Arming Steps**

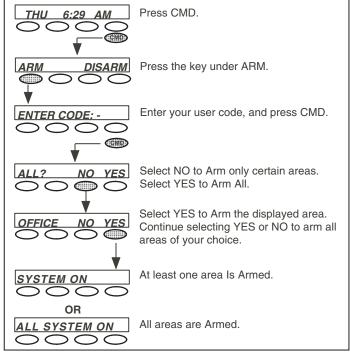

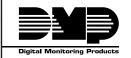

800-641-4282 www.dmp.com

INTRUSION • FIRE • ACCESS • NETWORKS 2500 North Partnership Boulevard

Made in the USA

Springfield, Missouri 65803-8877

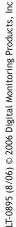